# **B2G Mail Application**

**Wireframes & Flows**

**Account and Folder Selection**

08-27-12

#### **Revealing folder view** 2

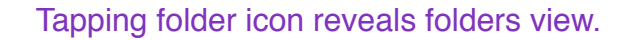

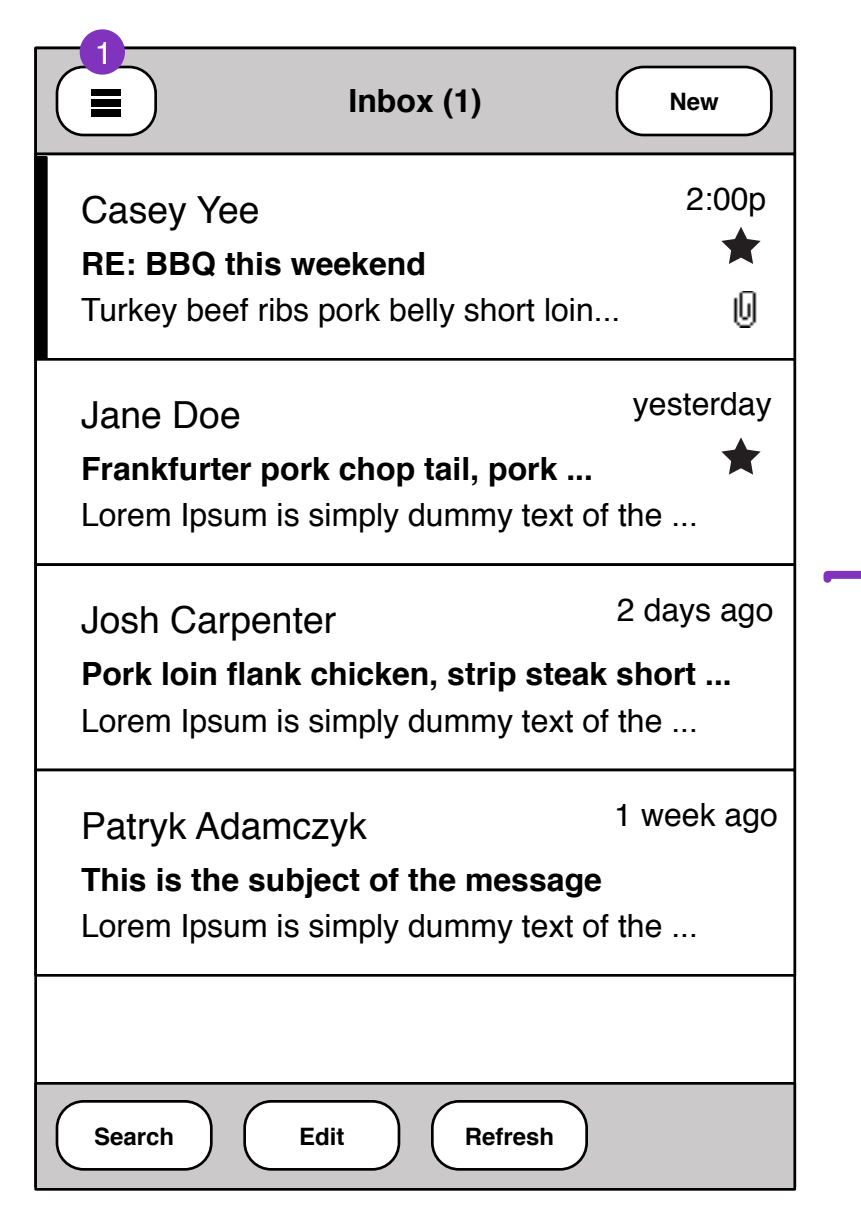

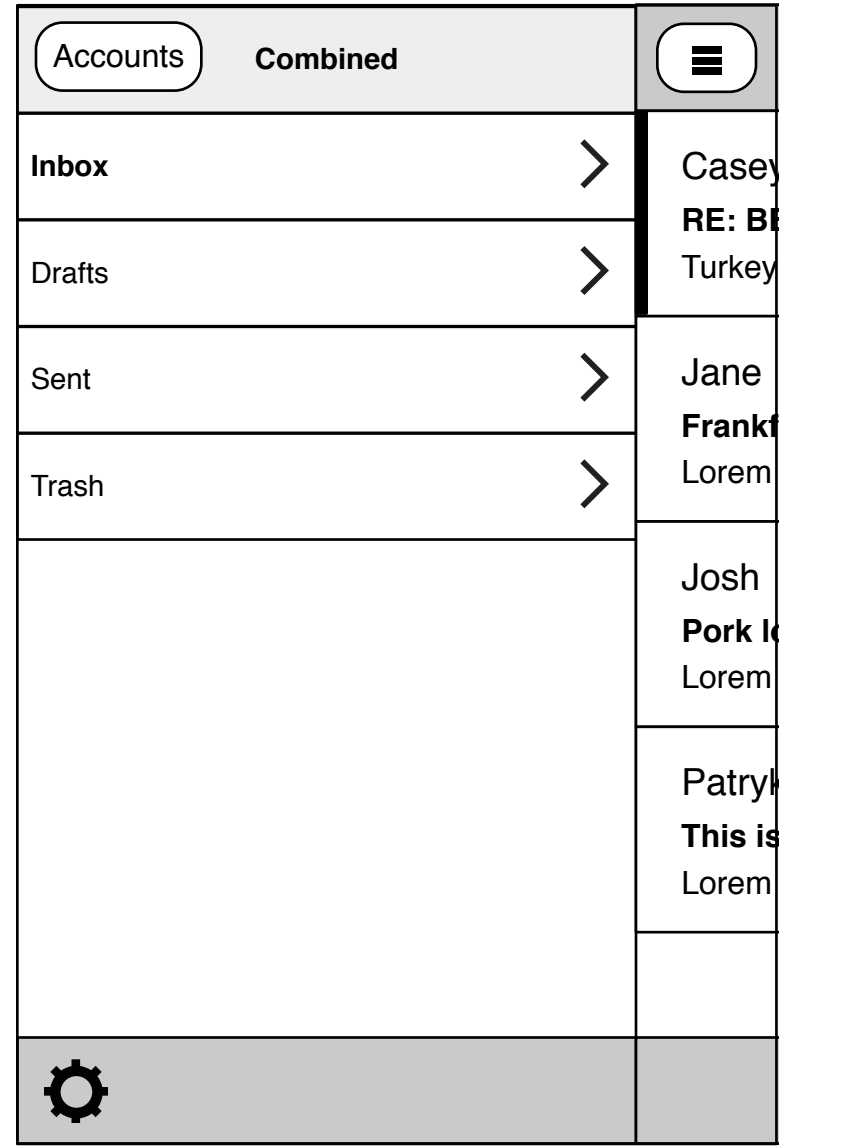

### **Folder view**

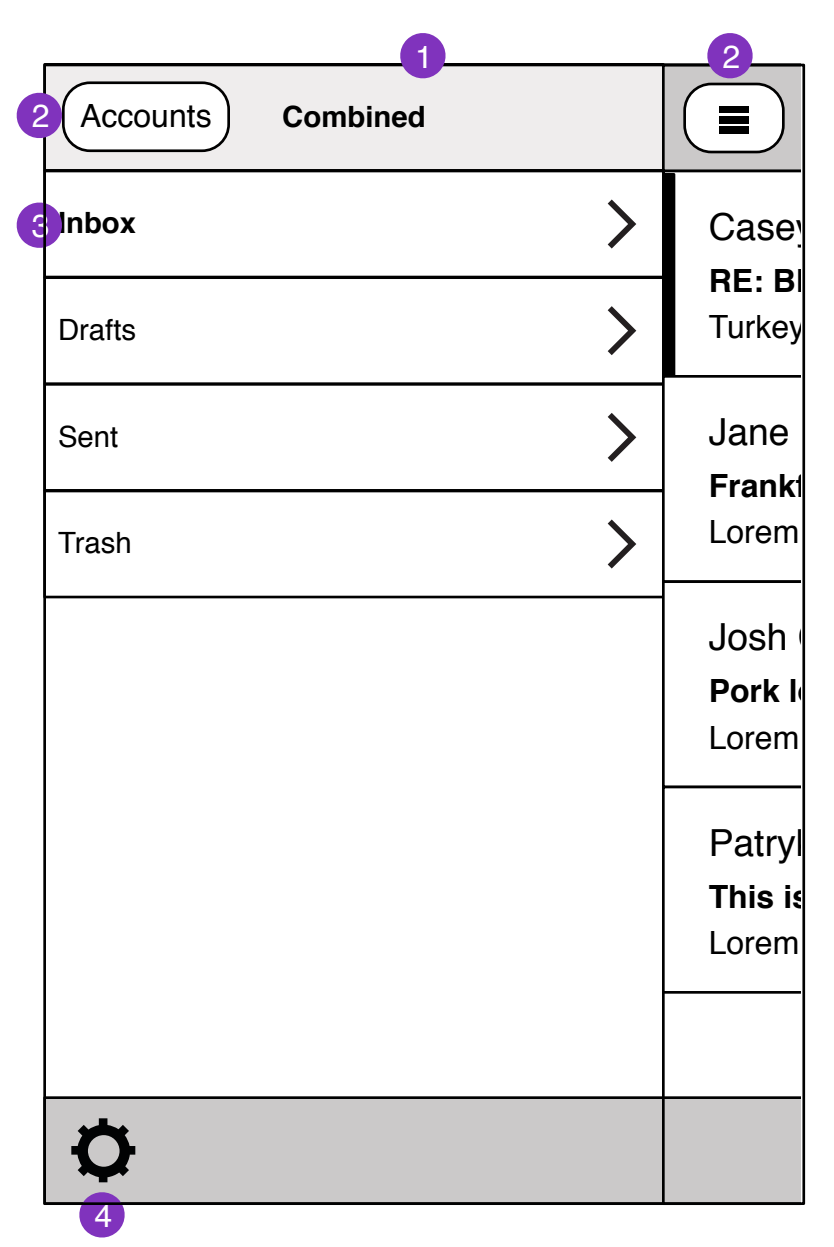

## 1. Current account name

2. Tapping accounts button takes user to accounts selection screen.

- 3. Folders for current account.
- Turkey beef ribs portions in 4. Tapping settings icon takes user to settings page.
	- 5. Tapping drawer icon takes user to main mail view.

### **Account selection view**

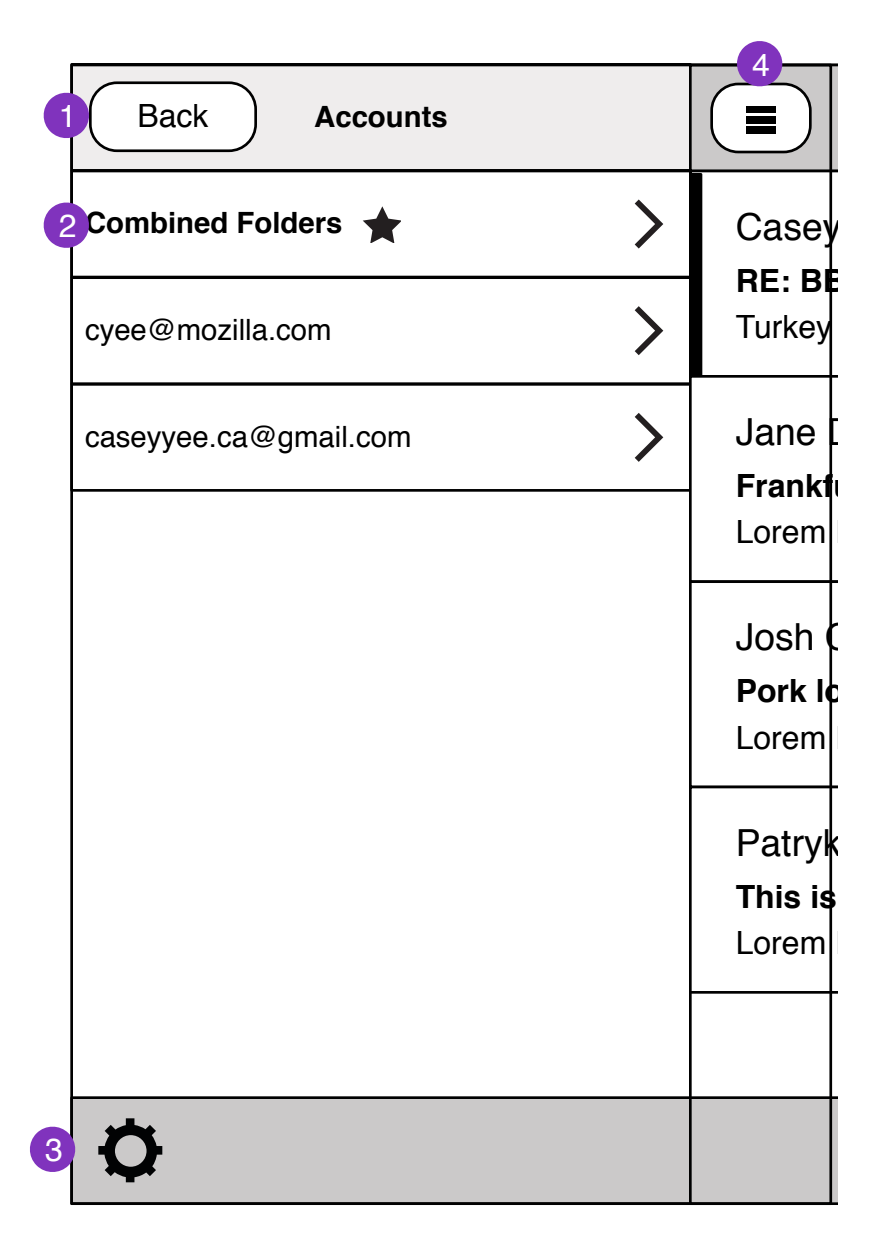

- **Inbox (1)** 1. Tapping back takes user to folders view.
- 2. List of accounts. Current account selection is highlighted.
- .<br>200 p.n. 3. Tapping settings icon takes user to settings page.
- Turkey **bellong** 4. Tapping drawer icon takes user to main mail view.